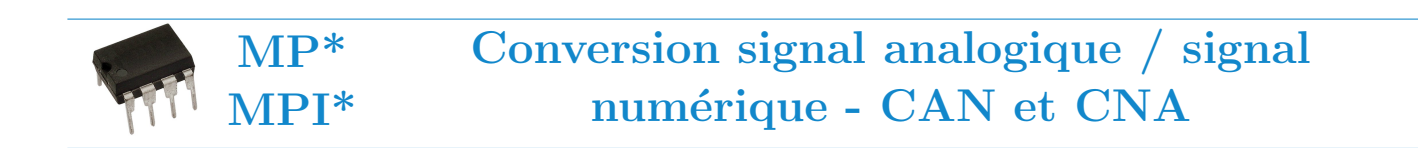

#### Capacités travaillées :

 $\blacktriangleright$  Utiliser un convertisseur analogique-numérique et un convertisseur numérique-analogique.

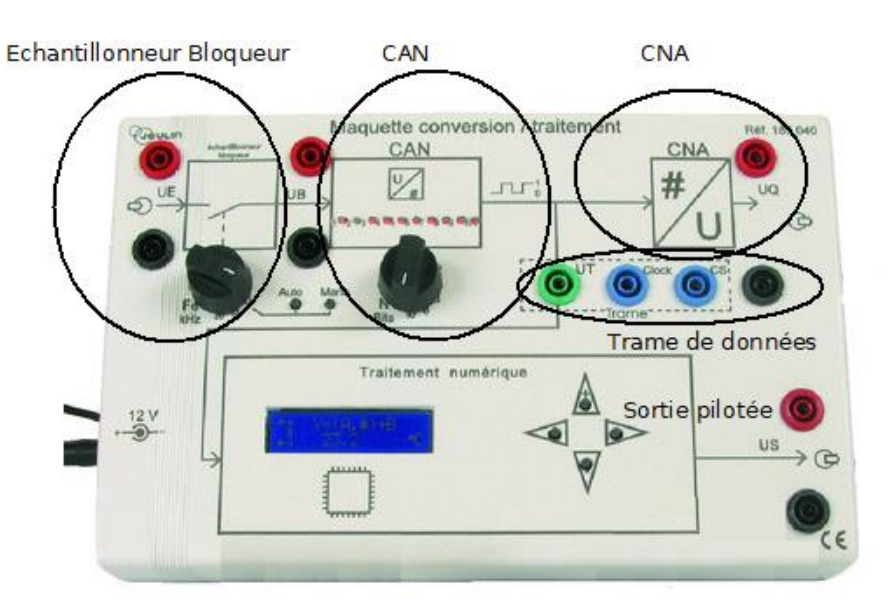

FIGURE  $1 -$ Maquette utilisée

# 1 Echantillonneur bloqueur ´

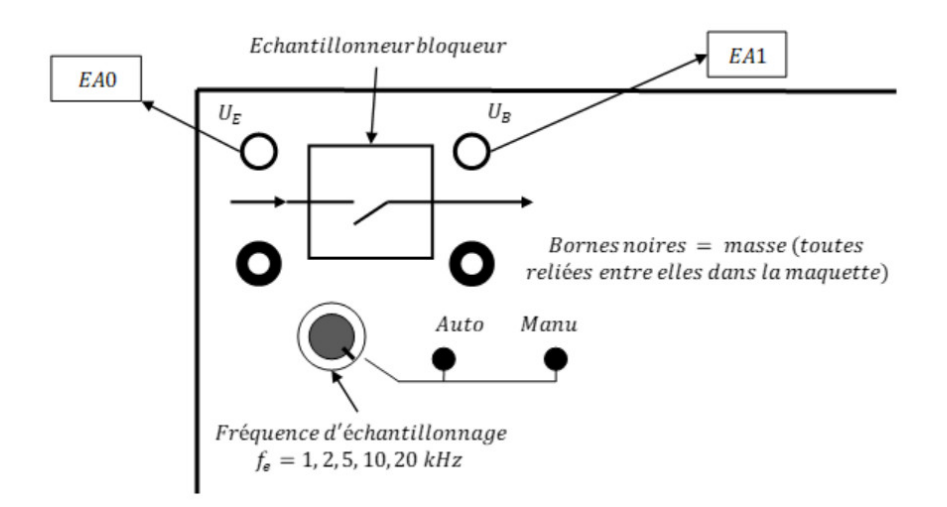

FIGURE  $2 - \text{Échantillon}$ eur bloqueur

- 1. **Alimenter l'entrée de l'échantillonneur bloqueur avec une tension sinusoïdale de fréquence**  $f = 100$  **Hz et** d'amplitude 4 V. Réaliser l'acquisition de cette tension d'entrée en voie EA0 de la carte Sysam SP5 en prenant 20000 points durant 20 ms.
- 2. Que vaut alors la fréquence d'échantillonnage lors de l'acquisition de ce signal ? Commenter.
- 3. The Réaliser également l'acquisition du signal en sortie de l'échantillonneur bloqueur. Vérifier sur l'écran d'affichage de la maquette que le mode "AUTO" est activé. Faire varier la fréquence d'échantillonnage de l'échantillonneur bloqueur et observer l'allure du signal de sortie.
- 4. Vérifier que le nombre N de valeurs acquises par période vaut bien  $f_e/f$ .
- 5. The Refaire une acquisition avec  $f = 100$  mHz durant 20 s et toujours avec 20000 points. Durant l'acquisition appuyer sur le bouton "MANU". Quel est l'effet de ce bouton ?

### 2 CAN

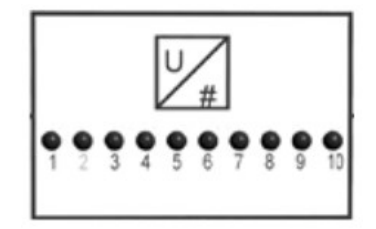

Figure 3 – CAN

Le CAN peut convertir en signal binaire des tensions comprises au maximum entre −5 V et +5 V. Sur la maquette le nombre de bits sur lequel le signal de sortie est codé peut être réglé de 2 à 10 bits.

- 
- 6. Alimenter l'entrée  $U_E$  du dispositif avec une tension continue réglable. Régler l'échantillonneur bloqueur sur la fréquence d'échantillonnage la plus grande possible ( $f_e = 20$  kHz) et le CAn sur 2 bits. Observer l'état des observer l'état des diodes lorsque vous passez progressivement d'une tension d'entrée de −5 V à +5 V.
- 7. Changer le nombre de bits sur lequel le signal numérique de sortie du CAN est codé. Recommencer l'opération en observant de nouveau l'état des diodes. Effectuer plusieurs fois l'acquisition pour différents nombres de bits du CAN.
- 8. Conclure.

### 3 CNA

Dans des dispositifs "non didactisés", le message numérique fourni par le CAN est transporté par voie hertzienne ou par câble. Sur la maquette, la sortie du CAN, est directement reliée à l'entrée du CNA.

- 9. The Réaliser l'acquisition d'un signal sinusoïdal de fréquence  $f = 100$  Hz d'amplitude 5 V durant 20 ms avec 1000 points. Régler l'échantillonneur bloqueur sur la fréquence d'échantillonnage la plus grande possible  $(f_e = 20 \text{ kHz})$  et le CAN sur 2 bits. Visualiser en EA0 la tension d'entrée, en EA1, la tension de sortie de l'échantillonneur bloqueur et en EA2 la tension  $U_Q$  à la sortie du CNA
- 10. Indiquer les informations suivantes :
	- le nombre de paliers de tension ;
	- le quantum de tension q : écart de tension entre deux paliers consécutifs ;
	- la valeur de tension pour chaque palier associé à son numéro (indiqué par les diodes);
	- la dynamique du convertisseur  $s$ : écart entre les paliers extrêmes.

11. Pour  $N=2$  bits, vérifier la loi :

 $q=\frac{s}{s_N}$  $2^N - 1$ 

12. Plecommencer l'opération en réglant le CAN sur 4 bits.

#### 4 Trame de données

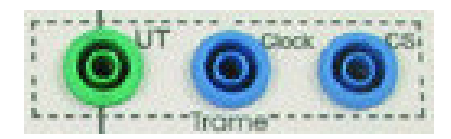

FIGURE  $4$  – Récupération de la trame de données

 $\hat{A}$  la sortie du CAN, chaque diode porte une information (1 ou 0). Cette information doit donc être émise séparément pour chaque diode au cours du temps. Le message binaire codé sur N bits est donc transmis par N signaux parallèles. La trame de données permet de réaliser une transformation des données parallèles en un ensemble de données sur un seul conducteur, ce qui simplifie grandement la réalisation de la transmission de données.

Sur la maquette, plusieurs types d'information peuvent être recueillies :

- Sortie UT : Porte les données numériques  $(1 \text{ ou } 0)$
- Sortie Clock : Donne le signal d'horloge qui cadence les données numériques émises à la suite les unes des autres.
- Sortie CS (Chip Select) permet d'activer la communication du microprocesseur pour l'envoi des données.
- 13. **The C**<sup>en</sup> Générer une tension sinusoïdale d'amplitude 5 V de fréquence 15 kHz et préparer l'acquisition sur 300  $\mu$ s avec 1000 points. Réaliser une mosaïque avec 4 fenêtres l'une sur l'autre avec 1 courbe par fenêtre comme sur l'exemple suivant :

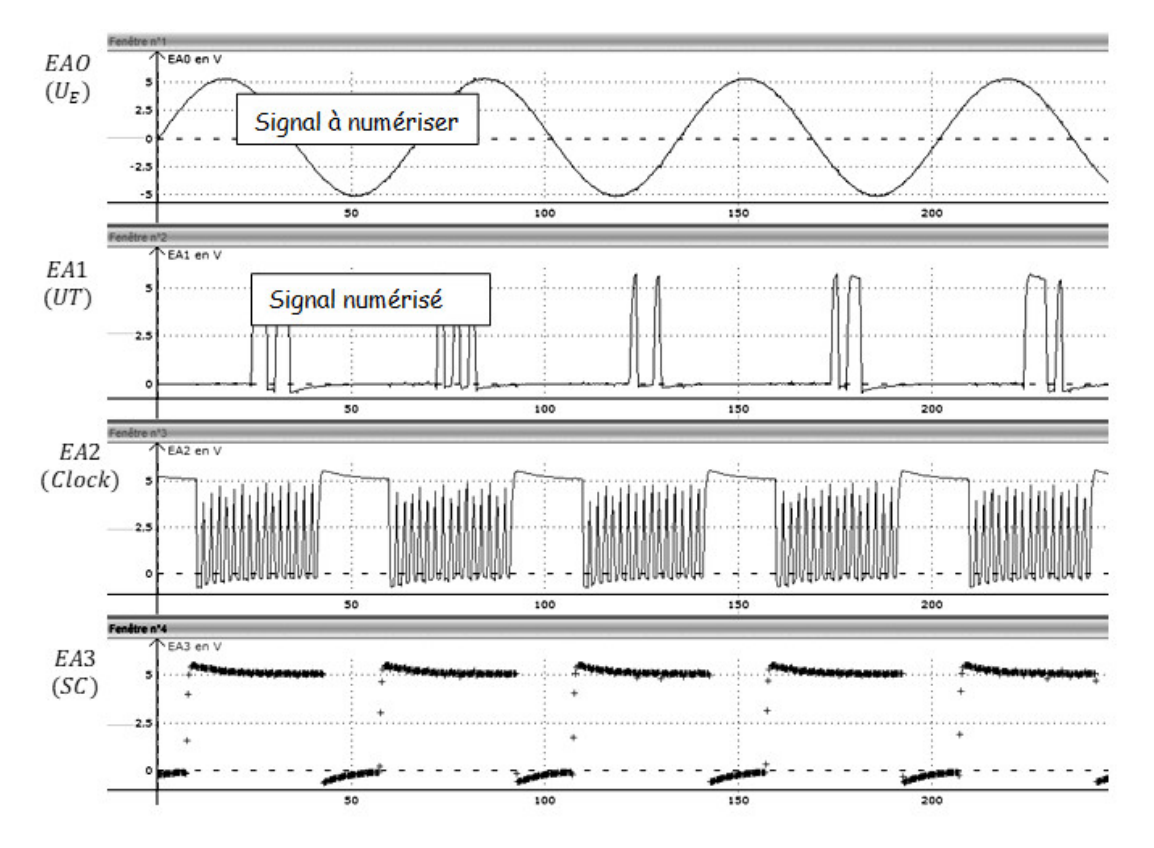

FIGURE  $5 -$ Obtention des informations disponibles dans la trame de données

- La période  $T_{CS}$  des prélèvements des échantillons correspond à la période du signale CS. Déterminer  $T_{CS}$ et la fréquence  $f_{CS}$  associée.
- La durée entre 2 pics du signal d'horloge  $T_{clock}$  correspond à la durée d'émission d'un bit. Déterminer  $T_{clock}$ et la fréquence  $f_{clock}$  associée.

Pour cette maquette, le nombre maximal de bits de codage étant de 10 bits, on utilise au maximum 10 impulsions produites par l'horloge sur les 16 disponibles. (1 impulsion de 5V à 0V) Le bit de poids le plus fort correspond à la sixième impulsion de l'horloge. (Les 6 premières impulsions ne codent rien et le bit de poids le plus fort correspond à la septième impulsion

14. Identifier dans l'exemple suivant le code binaire associé au signal numérisé sur 4 bits.

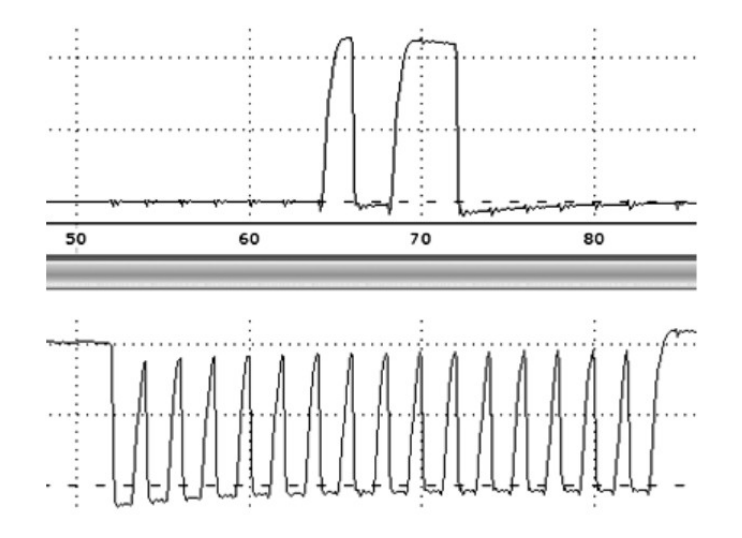

FIGURE  $6$  – Analyse d'un signal numérique

15. Rappeler les valeurs des paliers de tensions correspondant au signal échantillonné sur 4 bits et donner un encadrement de la tension d'entrée au moment de la prise de cet échantillon.

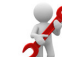

16. **Philadelle Choisir un nombre de bits sur** Remplacer l'alimentation du GBF par une alimentation continue réglable. Choisir un nombre de bits sur lequel le signal numérique sera codé et choisir une valeur de tension. Vérifier que le signal numérique correspond bien à la tension d'entrée choisie. Recommencer une ou deux fois l'opération avec de nouveaux réglage du CAN et de la valeur de la tension d'entrée.

# 5 Chaîne de transmission

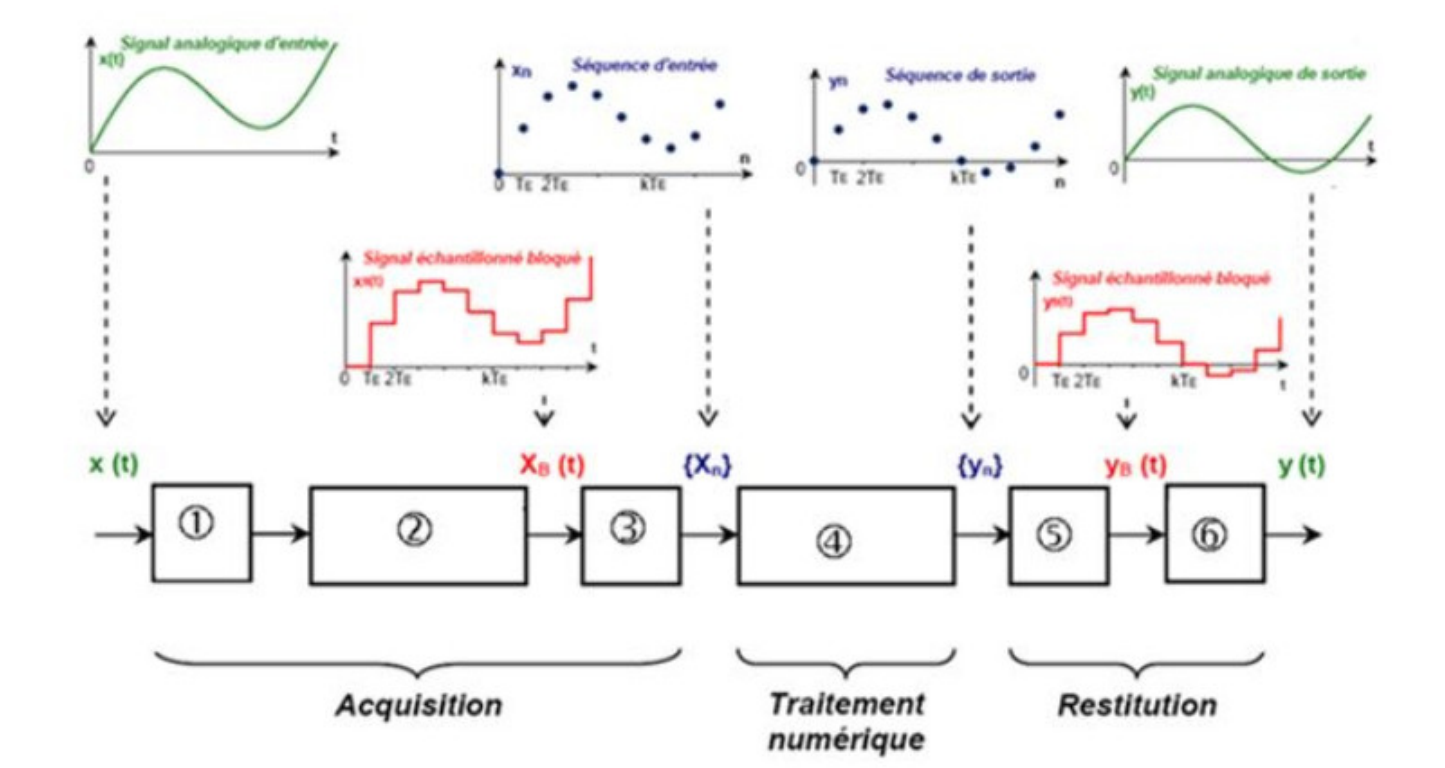

**1** Filtre anti-repliement : ce filtre analogique supprime les fréquences ne respectant pas le théorème de SHANNON  $(f<sub>E</sub>>2.f<sub>MAX</sub>)$ 

<sup>2</sup> Echantillonneur-bloqueur : il maintient le signal constant pendant toute la période d'échantillonnage TE.

<sup>3</sup> Convertisseur Analogique Numérique : il convertit chaque niveau de tension en un nombre codé sur n bits.

4 Calculateur (uprocesseur, ucontrôleur, DSP) : il réalise le traitement du signal, c'est-à-dire qu'il élabore le signal de sortie en temps réel, à partir des échantillons d'entrée.

<sup>5</sup> Convertisseur Analogique Numérique : il convertit chaque nombre codé sur n bits en un niveau de tension.

**6 Filtre de lissage ou de restitution:** ce filtre analogique supprime les effets de la quantification (« marches d'escaliers »)

Figure 7 – Chaine de conversion et de transmission d'un signal